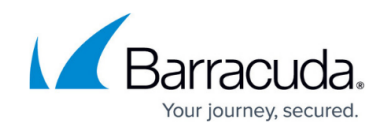

# **Download Barracuda RMM - Self-Hosted**

#### <https://campus.barracuda.com/doc/98218314/>

Use these files if you host your own Service Center. If you are a hosting provider, see [Download](http://campus.barracuda.com/doc/98218317/) [Barracuda RMM - Hosting Provider.](http://campus.barracuda.com/doc/98218317/)

Make sure you follow the correct process for your upgrade or new installation by following the steps we've outlined here. You can upgrade to Barracuda RMM 2023.2.

Thorough preparation is the key to any successful project on production servers.

For this release of Barracuda RMM, Onsite Managers and Device Managers 2023.2 and higher are updated to 2023.4. The update happens in the background, with no manual intervention required, starting 28 days after Service Center has been upgraded to Barracuda RMM 2023.4, and is completed no more than 14 days after the OM and DM upgrade began.

**NOTE** OMs and DMs version 12.4-12.6.1 can be upgraded manually. Upgrades for 12.3 and lower are no longer supported.

### **Steps to Upgrade to 2023.4 - Self-hosted**

#### **Before you begin**

First and most importantly, *back up your database* .

Take a moment to review:

[Barracuda RMM 2023.4 Release Notes](https://download.mw-rmm.barracudamsp.com/PDF/2023.4/RN_BRMM_2023.4_EN.pdf)

#### **Prerequisites**

Microsoft ASP.NET Core is a new prerequisite for Service Center and is available at <https://dotnet.microsoft.com/en-us/download>.

The Barracuda RMM installer will not allow you to proceed if you do not have the correct software configuration in place.

For example, the Barracuda RMM install engine will abort your upgrade if it determines that Windows

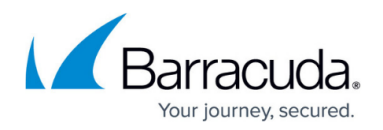

SQL 2008 Service Pack 1 has not been applied.

If you are using a self-hosted version of Barracuda RMM, before upgrading to Barracuda RMM 10 or higher, it is **highly recommended** that you set the **Max Degree of Parallelism** setting in the SQL **Server Properties** window. Enabling this setting improves SQL performance during and after the upgrade.

To set the **Max Degree of Parallelism** setting, perform the following steps:

- 1. In the SQL **Server Properties** window, click the **Advanced** page.
- 2. In the **Parallelism** area, for **the Max Degree of Parallelism** setting, enter 1. By default, this is set to 0.

If you are manually upgrading an Onsite Manager installed to a SQL instance other than LPIMWOMEXPRESS, contact Support for assistance with moving your database to an instance using this name. Remote upgrades to Onsite Managers will continue to upgrade other instances without issue.

Releases after Barracuda RMM 12 SP4 require .NET 4.6.0 or higher. If you don't have .NET 4.6.0 or higher installed, it will be installed as part of Barracuda RMM, which may require a restart. Please see "Reboot After Install" in the Barracuda RMM Setup Guide for details.

We invite you to *assess your current infrastructure* against the recommendations for Barracuda RMM:

• [Setup Guide - On Premise](http://campus.barracuda.com/doc/99618589/)

#### **Download the Software**

*Back up your database* (if you haven't already done so).

Download the Barracuda RMM software:

- [Service Center 2023.4 Installer](https://download.mw-rmm.barracudamsp.com/downloads/BRMM_2023.4/Self-Hosted/BRMM_2023.4-Release_MWLegacyInstallerStandard.zip)
- [Onsite Manager 2023.4 Installer](https://download.mw-rmm.barracudamsp.com/downloads/BRMM_2023.4/Self-Hosted/BRMM_2023.4-Release_OMNewInstall.zip)

After downloading the installation package, you ensure the zip file is not blocked by rightclicking the file, selecting **Properties**, and then selecting Unblock. Additionally, after extracting the files, you run the setup with elevated privileges, such as **Run as Administrator**.

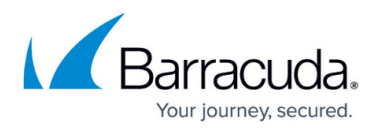

You can upgrade to Barracuda RMM 2023.4 from Barracuda RMM 2023.2. See [Previous Versions](http://campus.barracuda.com/doc/98218323/) [of Barracuda RMM](http://campus.barracuda.com/doc/98218323/).

## Barracuda RMM

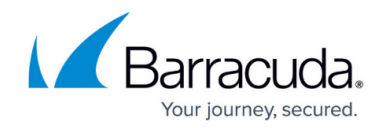

© Barracuda Networks Inc., 2024 The information contained within this document is confidential and proprietary to Barracuda Networks Inc. No portion of this document may be copied, distributed, publicized or used for other than internal documentary purposes without the written consent of an official representative of Barracuda Networks Inc. All specifications are subject to change without notice. Barracuda Networks Inc. assumes no responsibility for any inaccuracies in this document. Barracuda Networks Inc. reserves the right to change, modify, transfer, or otherwise revise this publication without notice.